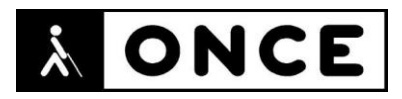

# **FICHA APLICACIONES MÓVILES**

# **1. Datos generales**

- **Nombre APP:** Dropbox: Almacenamiento en la nube
- **Descripción:** aplicación para almacenar y gestionar archivos en la nube.
- **Versión:** 224.2.6
- **Fecha actualización: 01**/03/2021
- **Idioma:** Español y múltiples idiomas
- **Desarrollador:** Dropbox, Inc
- **Coste:** Gratuita (con una opción de pago de 11,99 € al mes)
- **Requisitos hardware/software:** Requiere Android 6.0 y versiones posteriores
- **Enlaces relacionados:**

<https://play.google.com/store/apps/details?id=com.dropbox.android&hl=es&gl=US>

### **2. Entorno de pruebas**

- **Plataforma:** Samsung S9 y S9+
- **Sistema Operativo y versión:** Android 10
- **Ayuda técnica utilizada (versión):** Android Accessibility Suite 8.2.0.303936097, motor de voz Samsung español (España) y Google, BrailleBack 0.97.0.313699921, Focus 14 Blue II y 5G

# **3. Accesibilidad/Usabilidad**

Para utilizar Dropbox es necesario registrarse. La APP ofrece la posibilidad de hacerlo a través de una cuenta de Google, Apple o mediante otro correo electrónico. No se han detectado problemas importantes de accesibilidad al efectuar el registro.

No se ha realizado la evaluación con la suscripción mensual.

El botón de menú está etiquetado como "Introducción". Este botón es el primer elemento situado en la cabecera de la aplicación.

Al navegar por listas de elementos, cuando no se pueden visualizar todos en pantalla, se produce desplazamiento automático hacia adelante, sin embargo, no hacia atrás (cuando se llega al último elemento, el foco pasa directamente al primer elemento de la pantalla y al llegar a la lista se ofrece el primer elemento visualizado en pantalla de dicha lista, pero no es el primer elemento de la lista. Para ver los anteriores se debe ir haciendo flicks hacia atrás).

En diferentes pantallas, se ofrecen casillas de verificación y botones de opción situados a la derecha del literal que los acompaña, en lugar de a su izquierda para agilizar la navegación. Además, en muchos casos, dichos elementos no están etiquetados, como sucede al activar el selector de archivos y carpetas, donde al lado de cada archivo o carpeta se muestra una casilla de verificación para

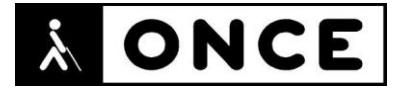

seleccionar cada elemento, las cuales no están etiquetadas y están situadas a la derecha del elemento al que hacen referencia. En este caso, también se puede seleccionar el elemento pulsando directamente sobre el nombre y no sobre la casilla de verificación.

Se han encontrado algunos elementos sin etiquetar, como, por ejemplo, en Comentarios, Actividad: el botón para volver atrás.

Al visualizar un comentario, cuando hay un documento que se previsualiza, se ofrece un botón "Abrir con" y a continuación otro (con un gráfico de tres puntos que suele utilizarse como botón "Más opciones*")* que no está etiquetado.

Se recuerda que el lector de pantalla permite etiquetar los botones/gráficos abriendo el menú contextual local (gesto con un dedo hacia arriba y hacia la derecha) teniendo el elemento a etiquetar seleccionado

Utilizando únicamente las teclas de la Línea Braille, el comportamiento de la APP es diferente a cuando se utiliza con Síntesis de voz:

- La navegación entre los elementos de la pantalla no es cíclica, y cuando se presenta gran parte de información en pantalla, la localización de elementos que ofrecen funcionalidades importantes, resulta algo complicada usando solo Línea Braille.
- En algunas pantallas, el orden de los elementos no coincide con el visual, ya que el foco en Braille se sitúa en un elemento intermedio de la pantalla, de forma que para acceder a los elementos situados antes de donde está posicionado el foco, se debe ir navegando hacia atrás y para ver el resto, se debe navegar hacia adelante.
- En varias pantallas de la APP se utilizan ciertos elementos a modo de pestañas, que TalkBack sí indica sí están seleccionadas o no, pero no se indica en Braille.
- En la línea Braille el nombre de estos elementos aparece de forma duplicada (en la pantalla Inicio, por ejemplo)
- Cuando se navega por la cabecera de la aplicación, al llegar al último botón, no es posible seguir hacia adelante, por lo que hay que recorrer los elementos de manera inversa para acceder a los archivos.
- Con algunos modelos de líneas Braille, no pueden gestionarse, sin tocar la pantalla, la desvinculación de dispositivos y las notificaciones.

#### **4. Funcionalidad**

Dropbox es una aplicación que ofrece espacio en la nube para todos los datos que se desean guardar.

Se pueden almacenar y compartir archivos, colaborar en proyectos y sincronizar datos entre múltiples dispositivos sin importar el tipo de sistema operativo que se tenga instalado.

Ofrece las siguientes funciones:

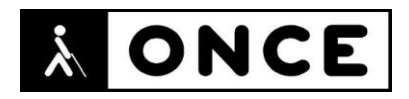

- Guardar y acceder a los archivos desde cualquier dispositivo.
- Compartir archivos con otros usuarios, incluso aunque no tengan cuenta
- Permite actualizar en tiempo real los archivos compartidos, siendo posible conocer si alguien modifica algo, deja un comentario o mueve un trabajo.
- Convierte recibos y notas en archivos PDF con el escáner de documentos
- Es posible subir automáticamente fotos y vídeos de la galería al almacenamiento en la nube, todo en segundo plano, para compartirlos
- Los widgets de iOS 14 ya están disponibles para acceder fácilmente a acciones clave de Dropbox como subir una foto, escanear un documento, crear un archivo y otras
- Los usuarios de Plus y Professional ahora pueden desbloquear Vault con parámetros biométricos.

### **5. Conclusiones**

Dropbox es una aplicación que permite almacenar, sincronizar y compartir archivos, fotos y vídeos en la nube permitiendo interactuar con ellos a otras personas en tiempo real.

Aunque esta aplicación puede ser utilizada por personas con discapacidad visual habría que tener en cuenta algunos aspectos a la hora de utilizarla y que se detallan en el documento de valoración

El comportamiento anómalo con Línea Braille no aconseja el uso de la APP para personas con sordoceguera que sólo pueden utilizar este dispositivo.

**Fecha evaluación** 02/03/2021